## Menü-Icon

#### Hauptseite > Vorlagen > Zentrale Icons > Menü-Icon DIESE SEITE WIRD NUR VOM ADMIN BEARBEITET!

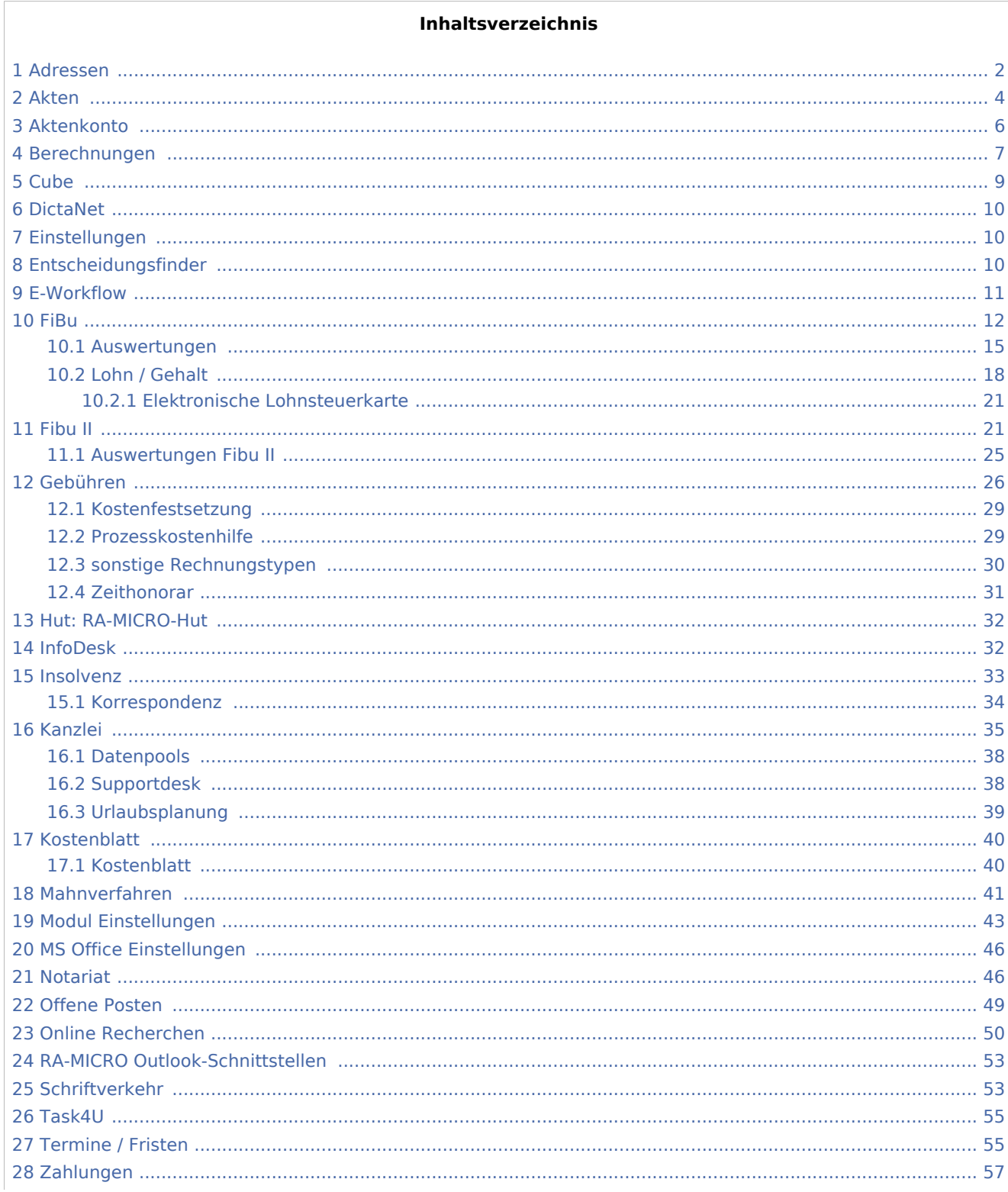

### **RA-MICRO**

#### Menü-Icon

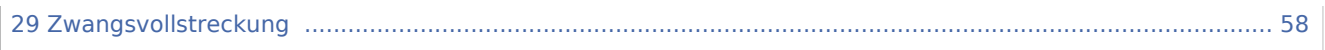

# <span id="page-1-0"></span>Adressen

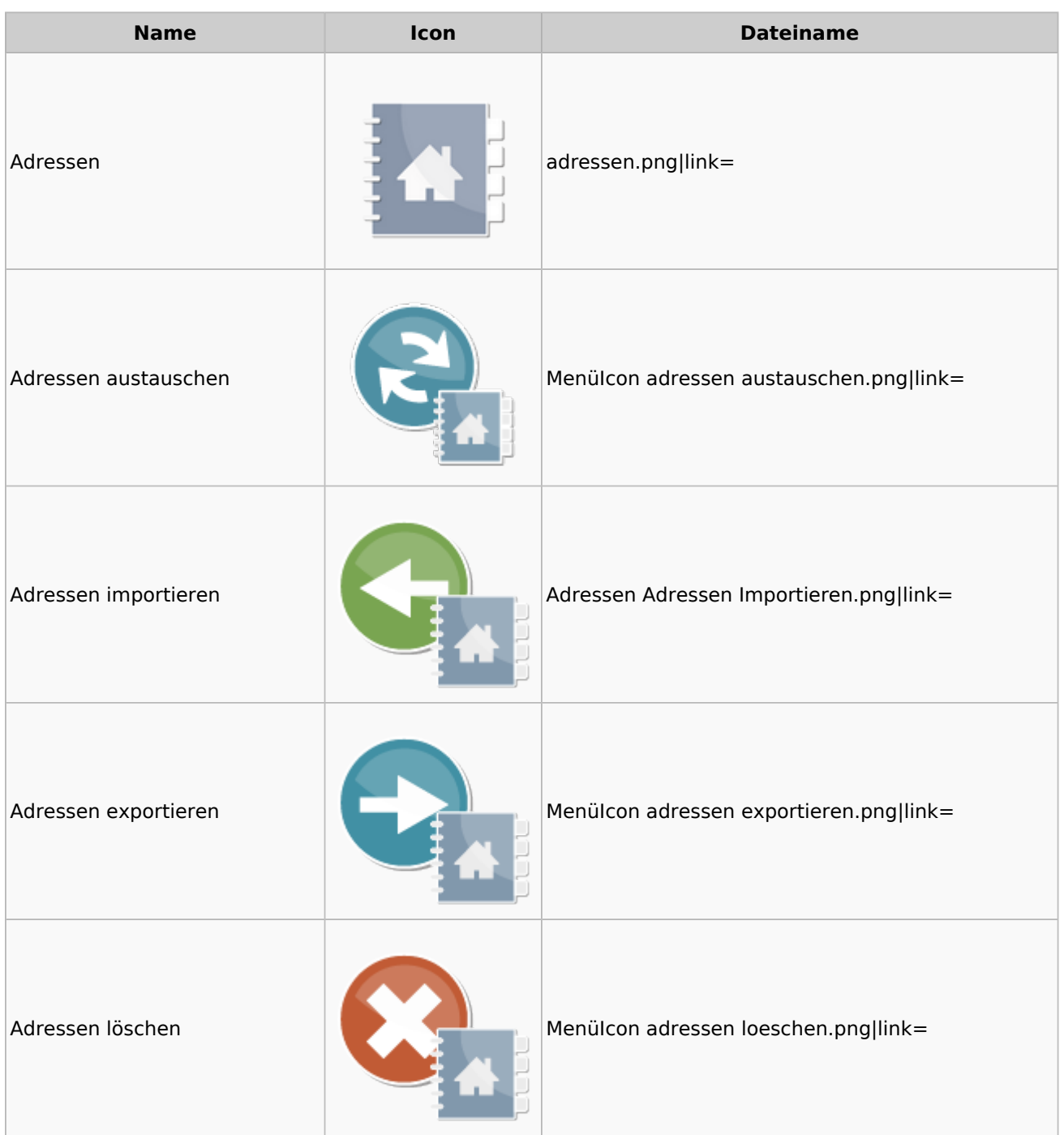

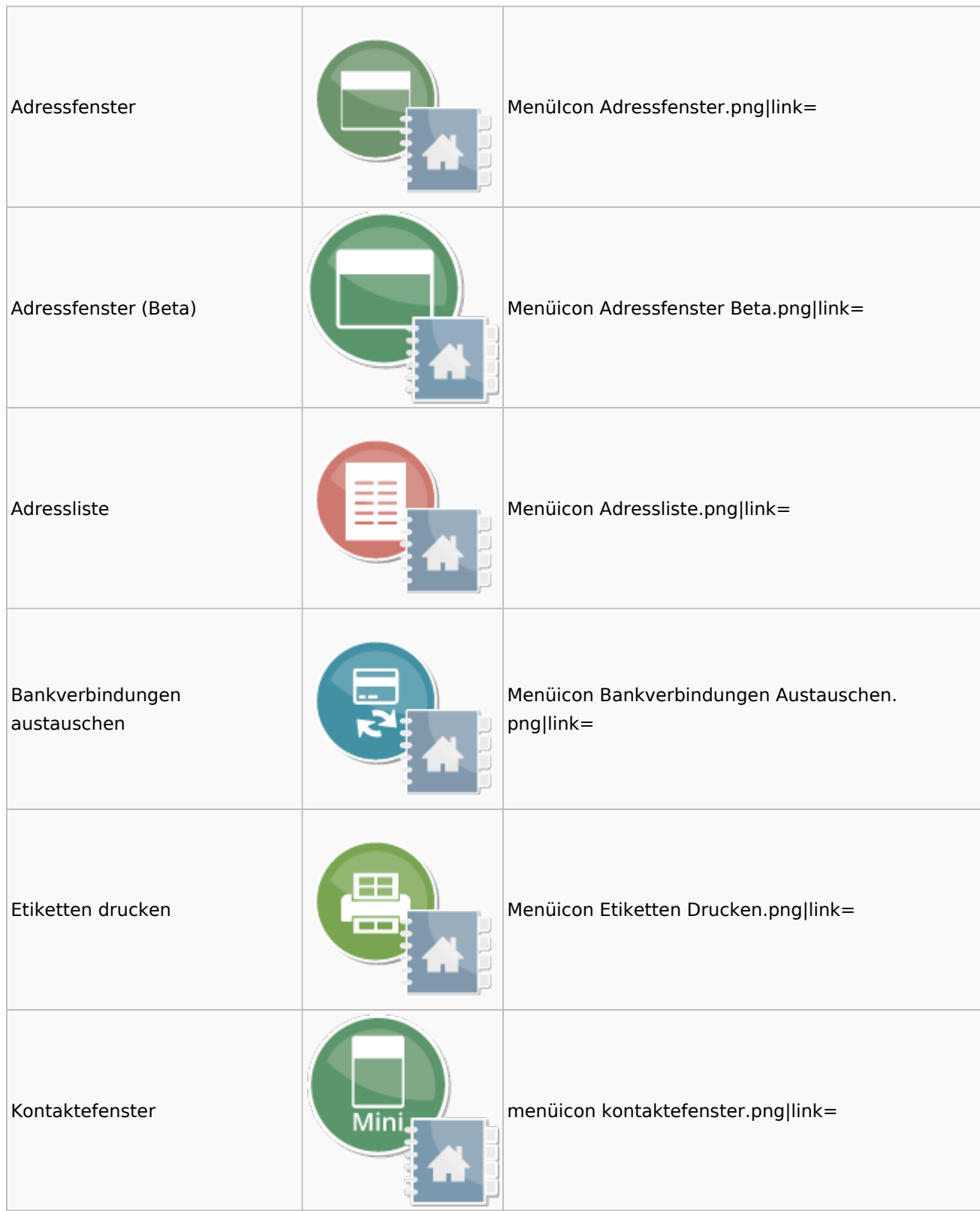

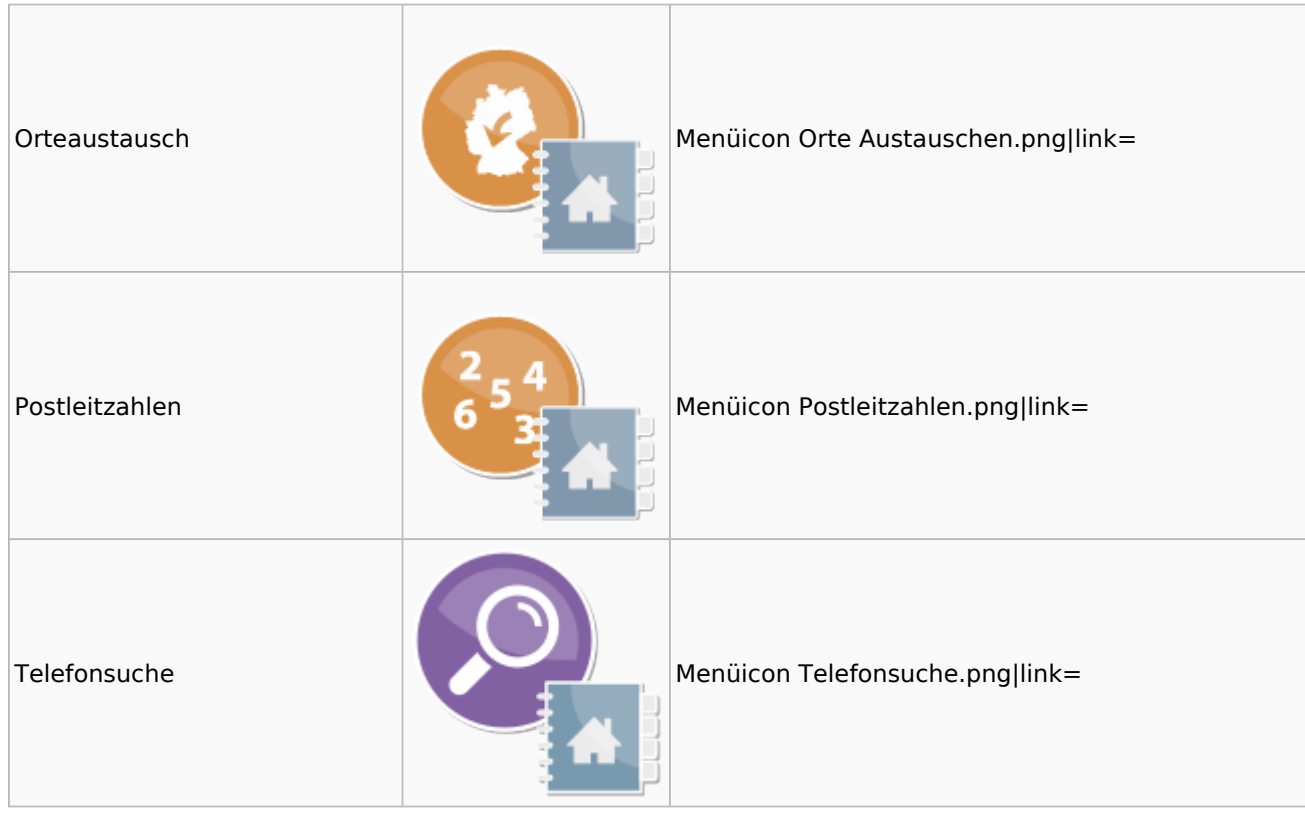

### <span id="page-3-0"></span>Akten

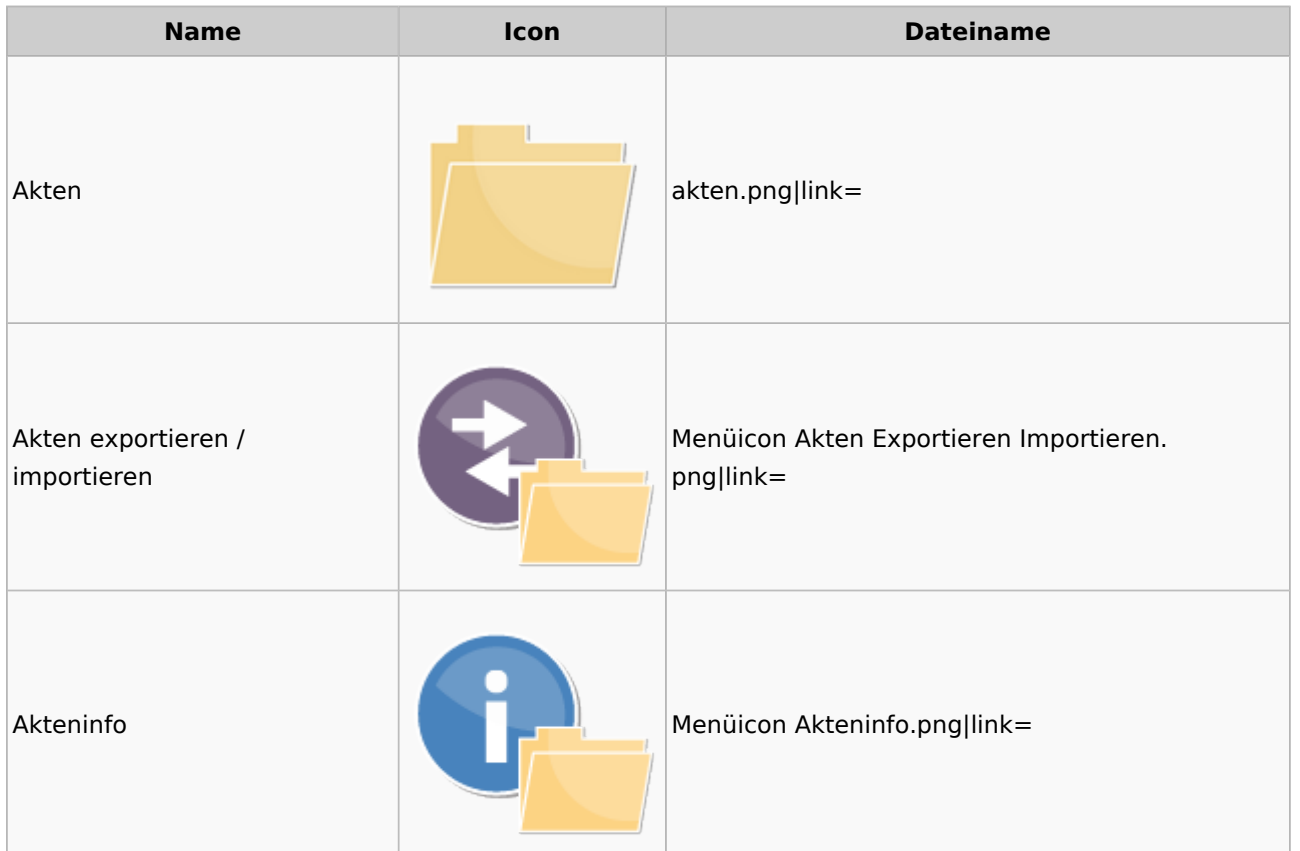

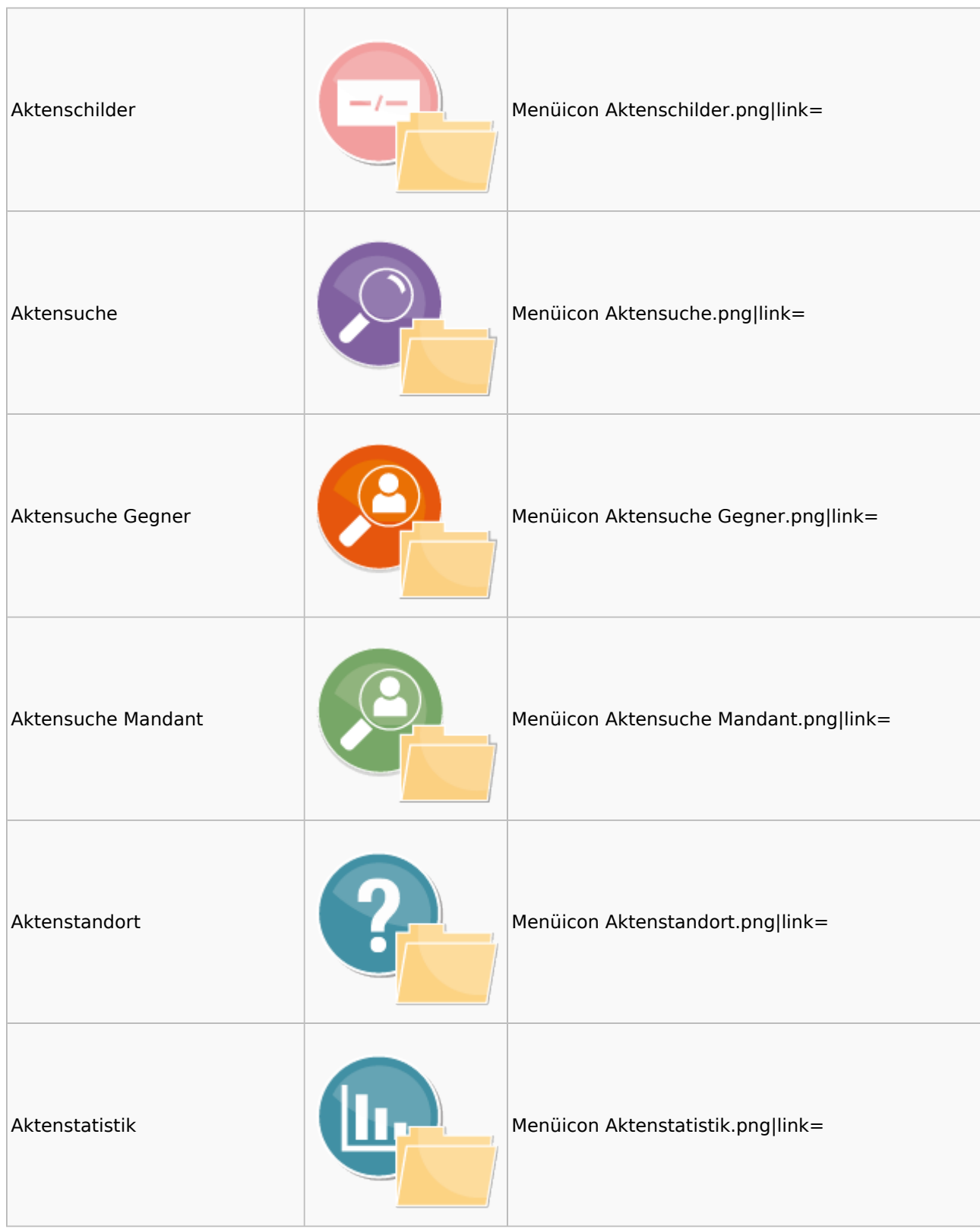

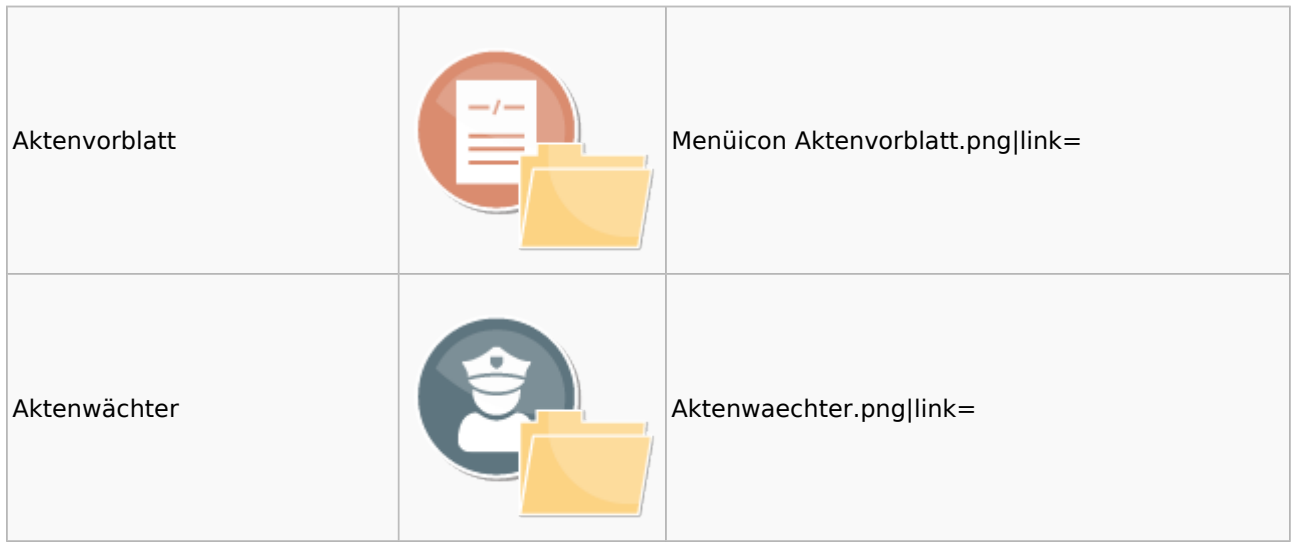

## <span id="page-5-0"></span>Aktenkonto

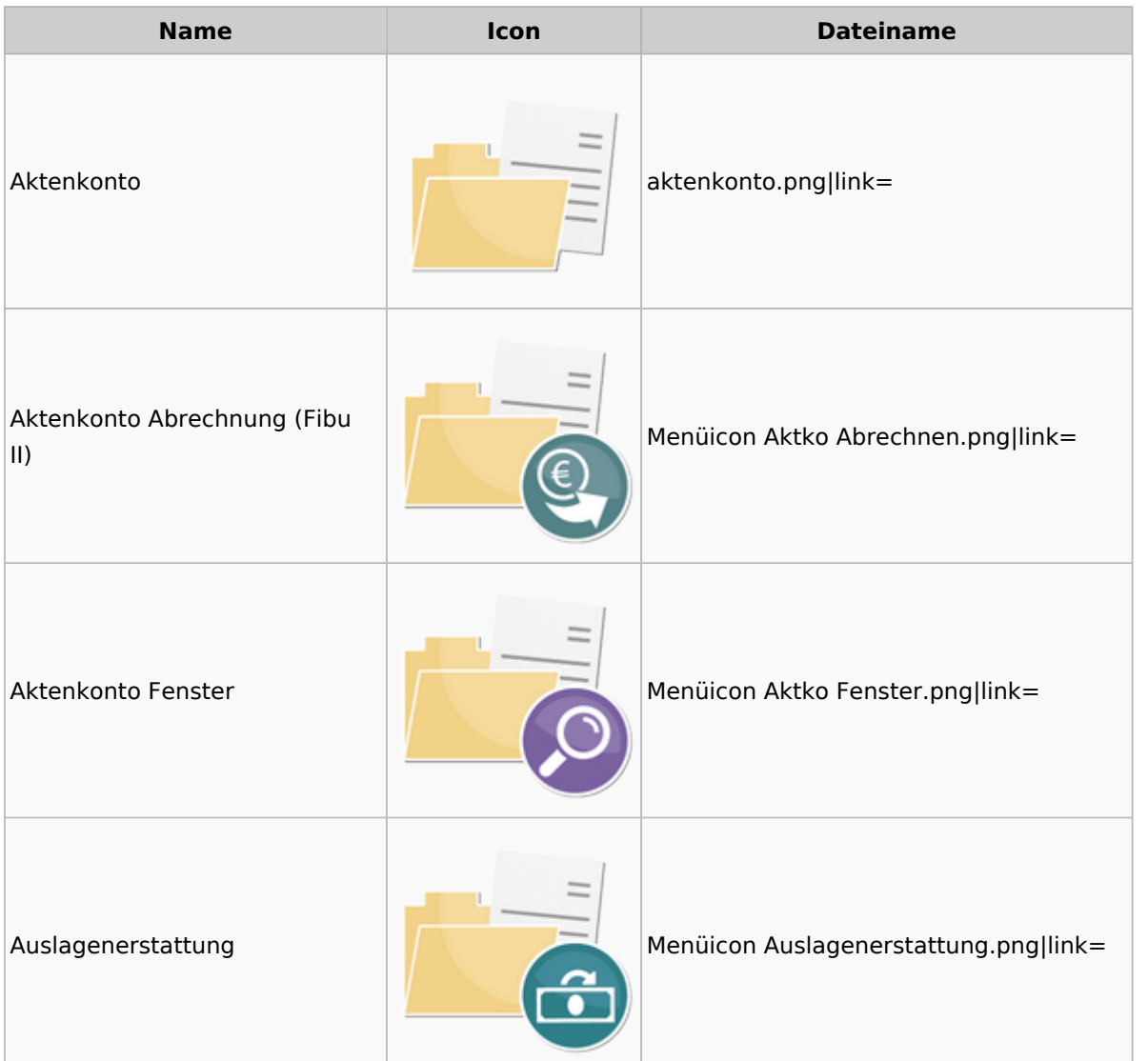

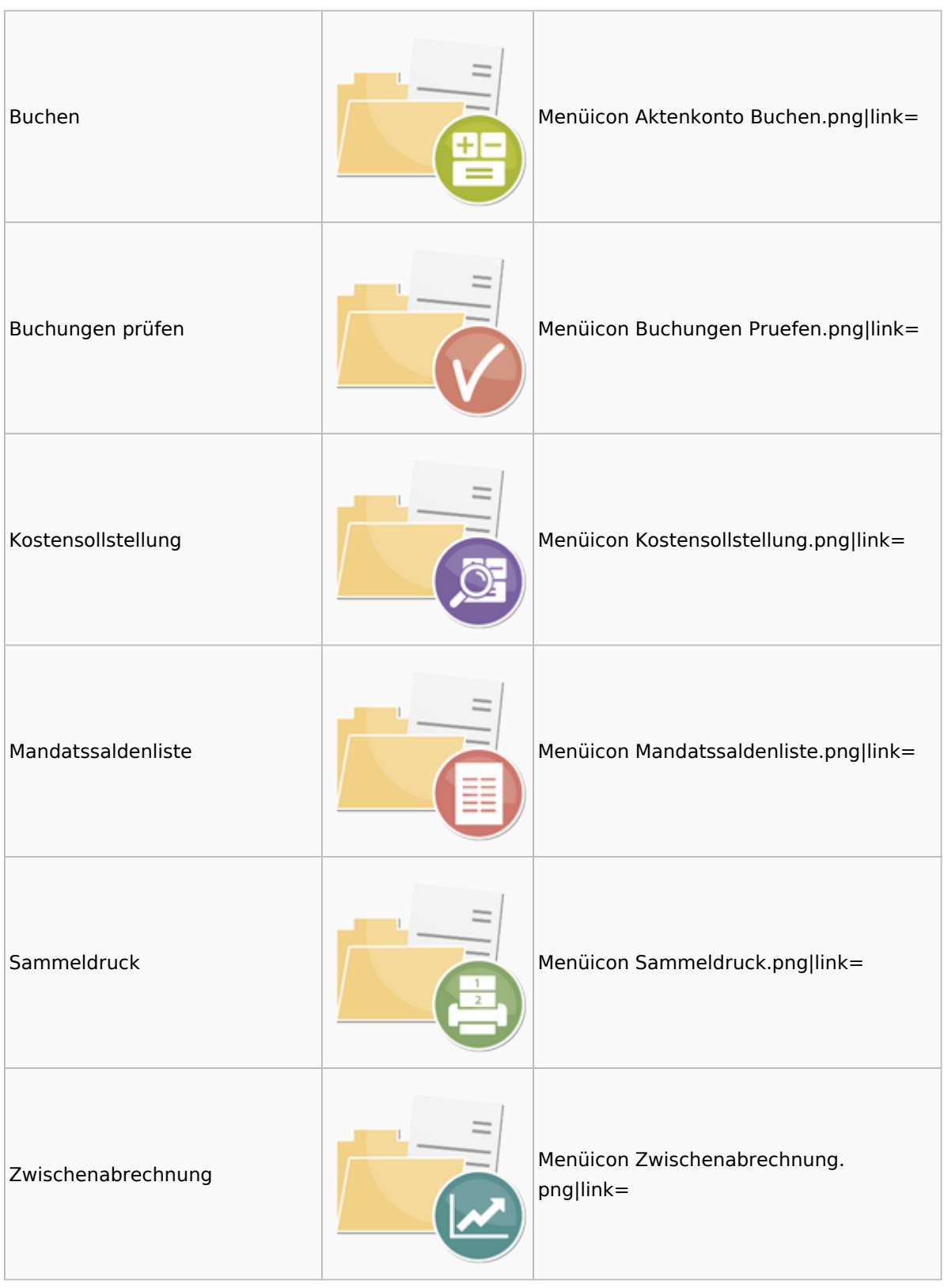

# <span id="page-6-0"></span>Berechnungen

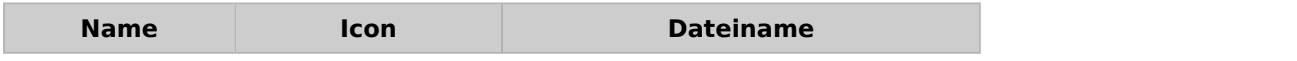

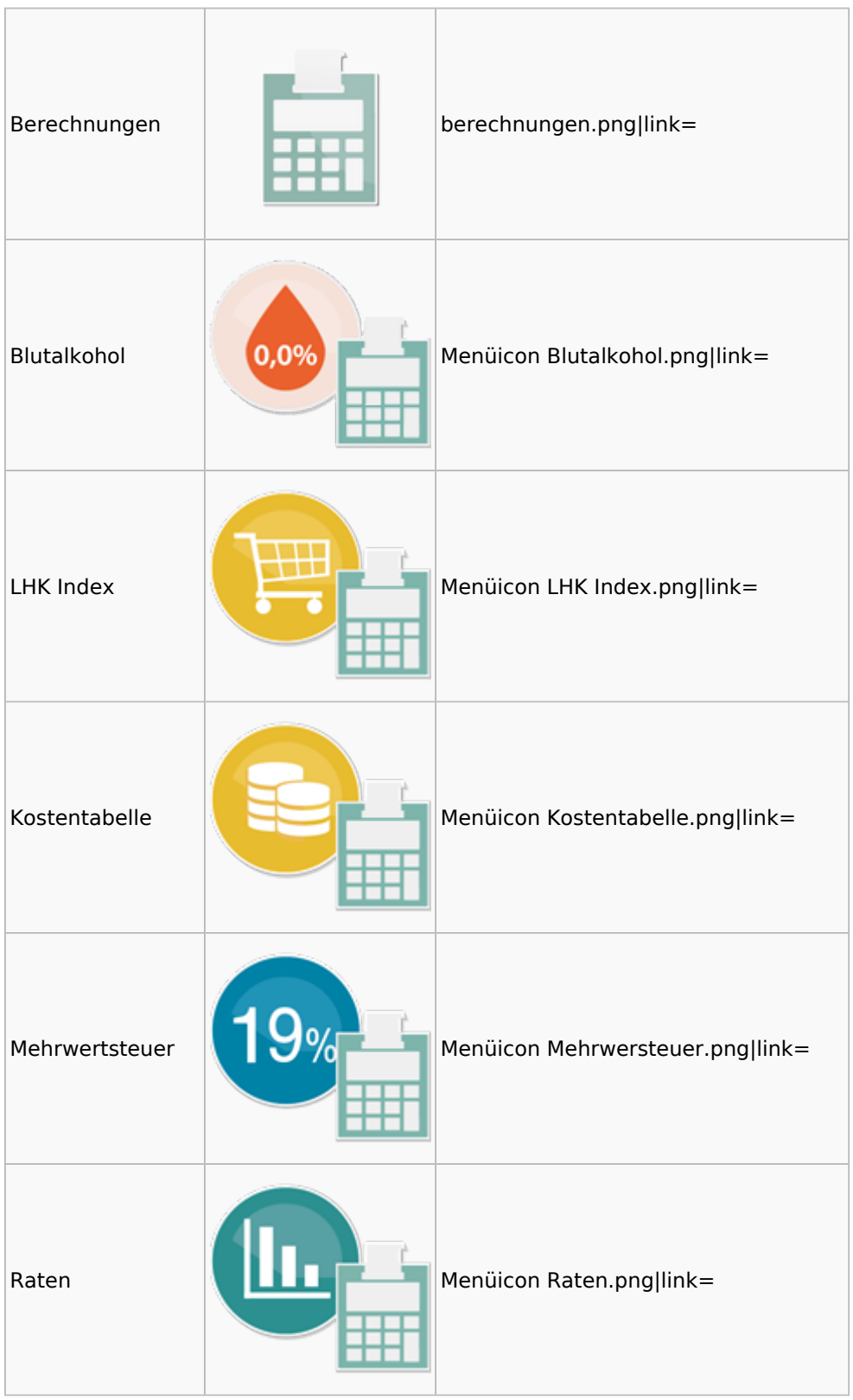

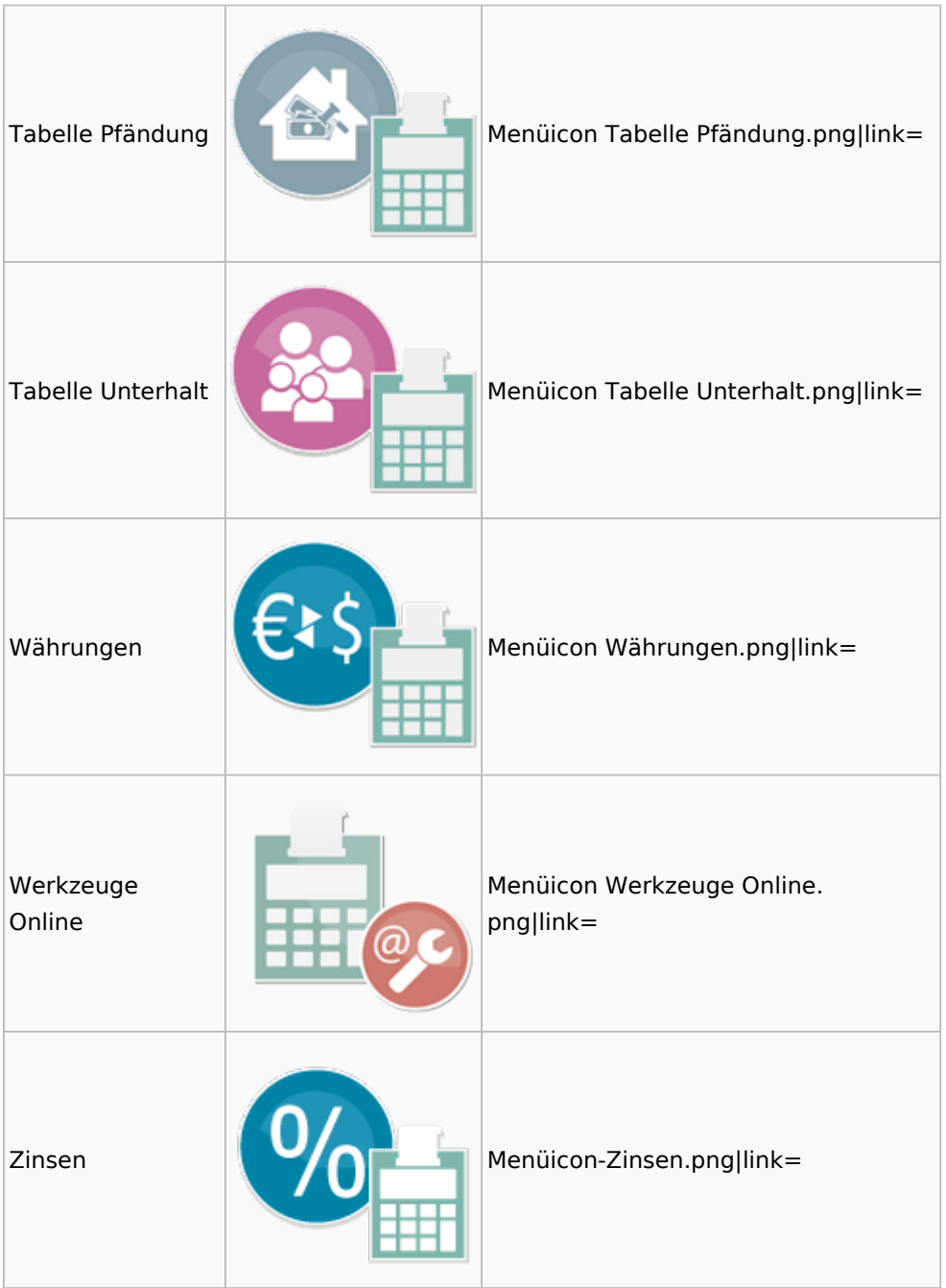

### <span id="page-8-0"></span>**Cube**

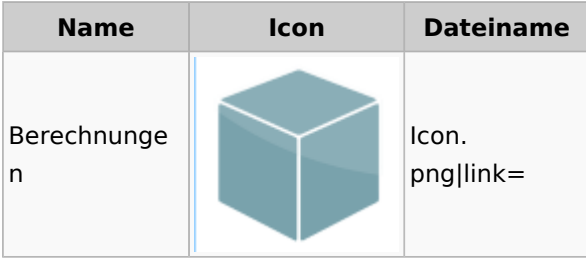

### <span id="page-9-0"></span>DictaNet

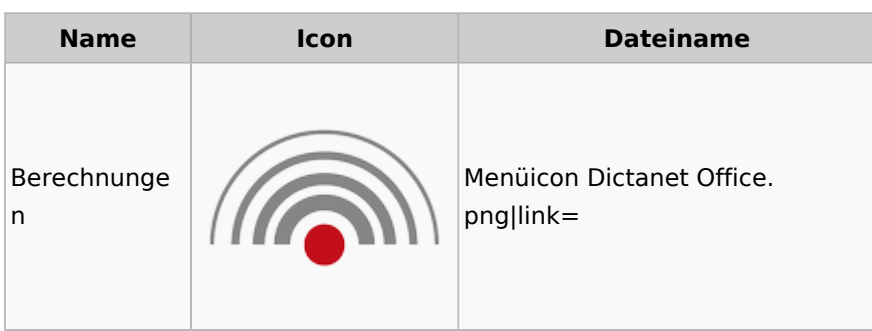

## Einstellungen

<span id="page-9-1"></span>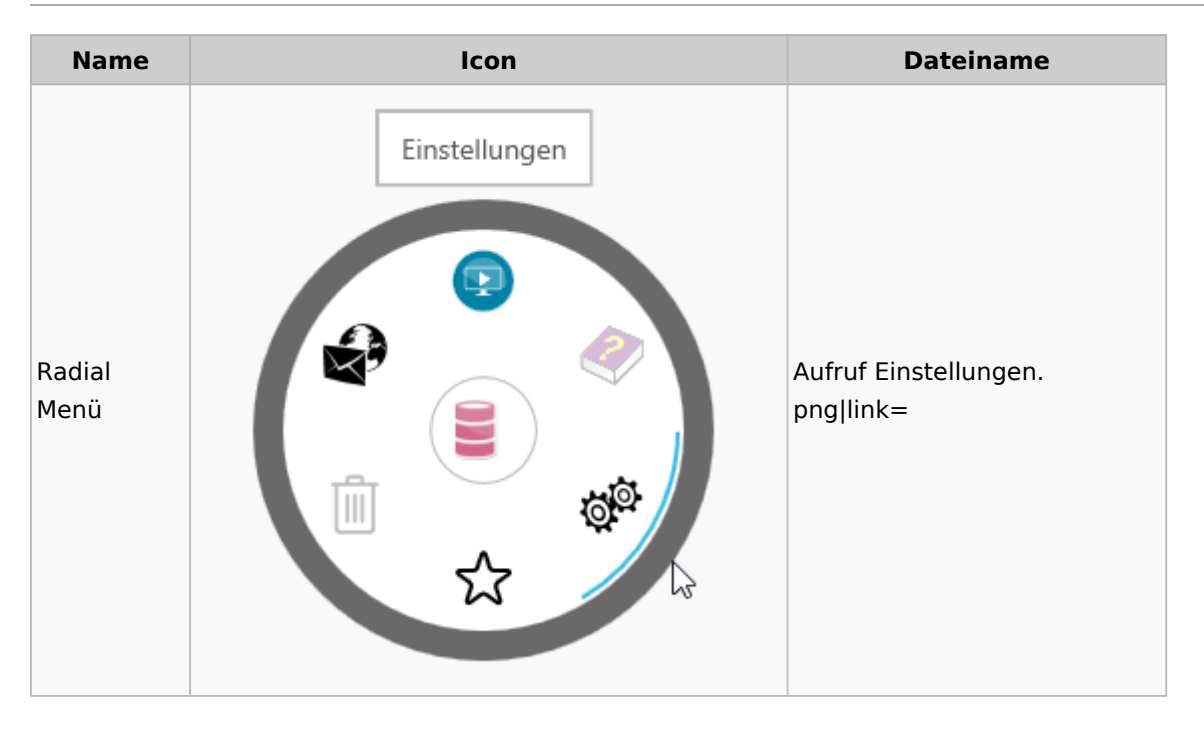

# Entscheidungsfinder

<span id="page-9-2"></span>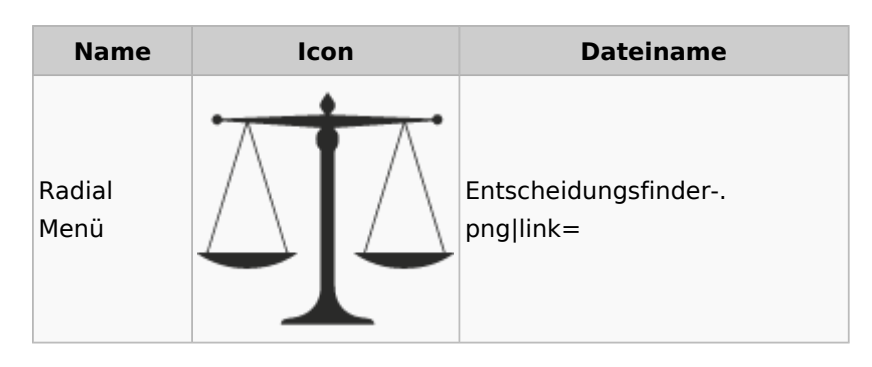

## <span id="page-10-0"></span>E-Workflow

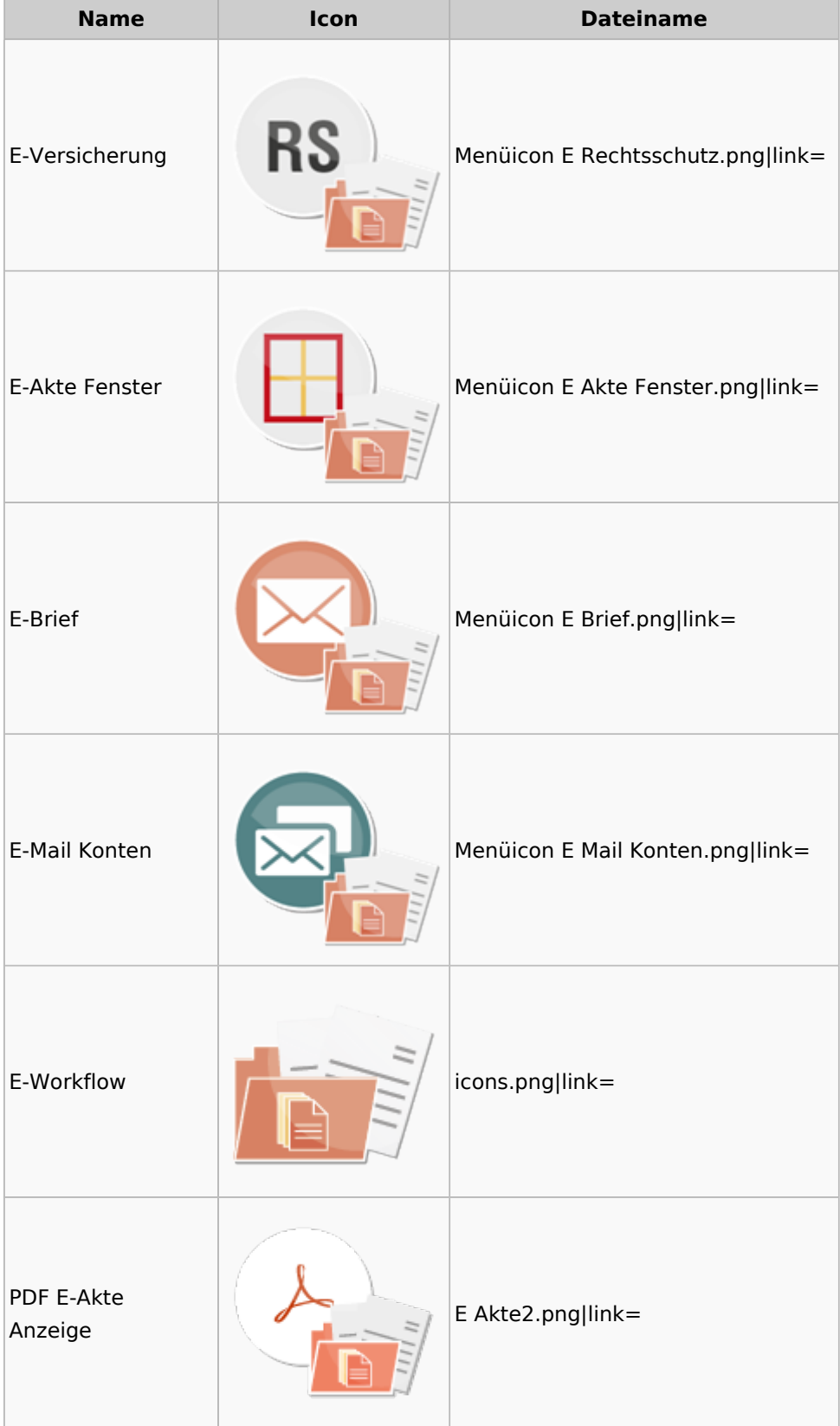

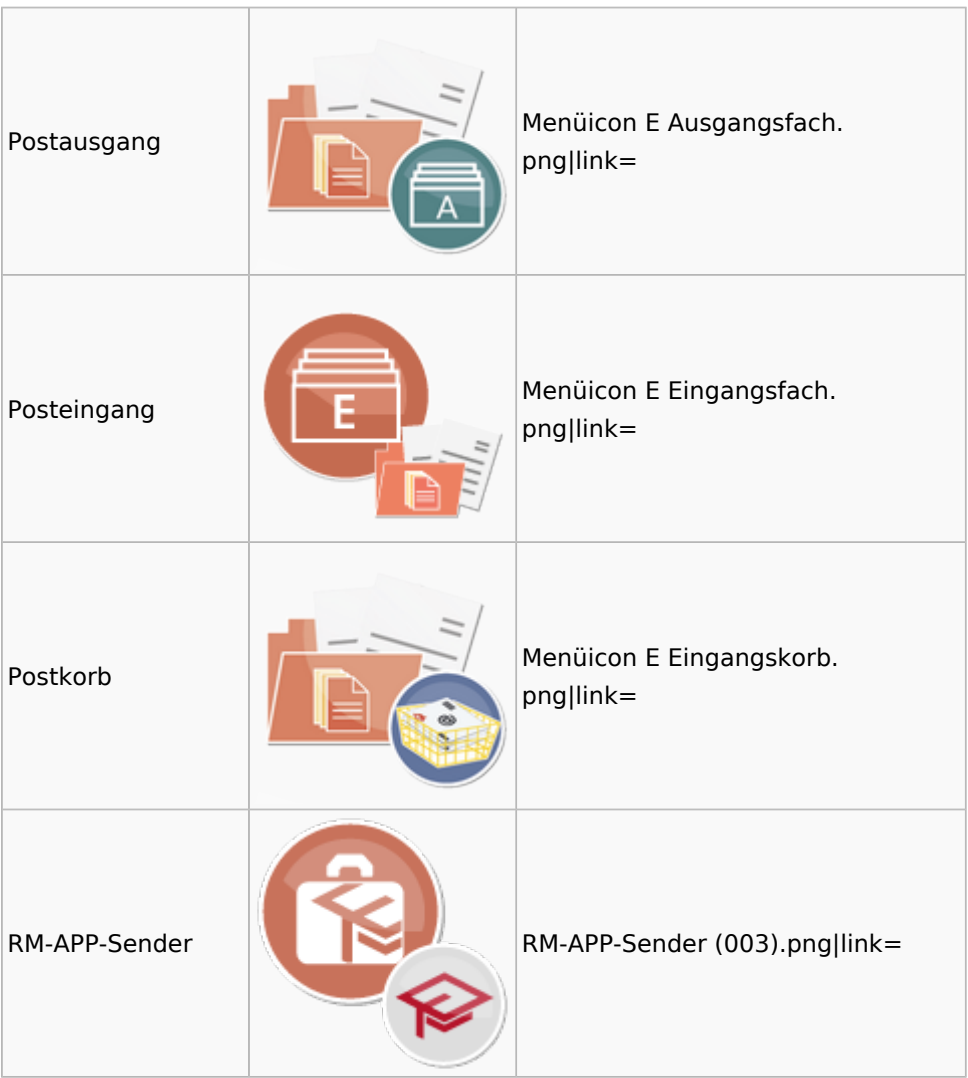

## <span id="page-11-0"></span>FiBu

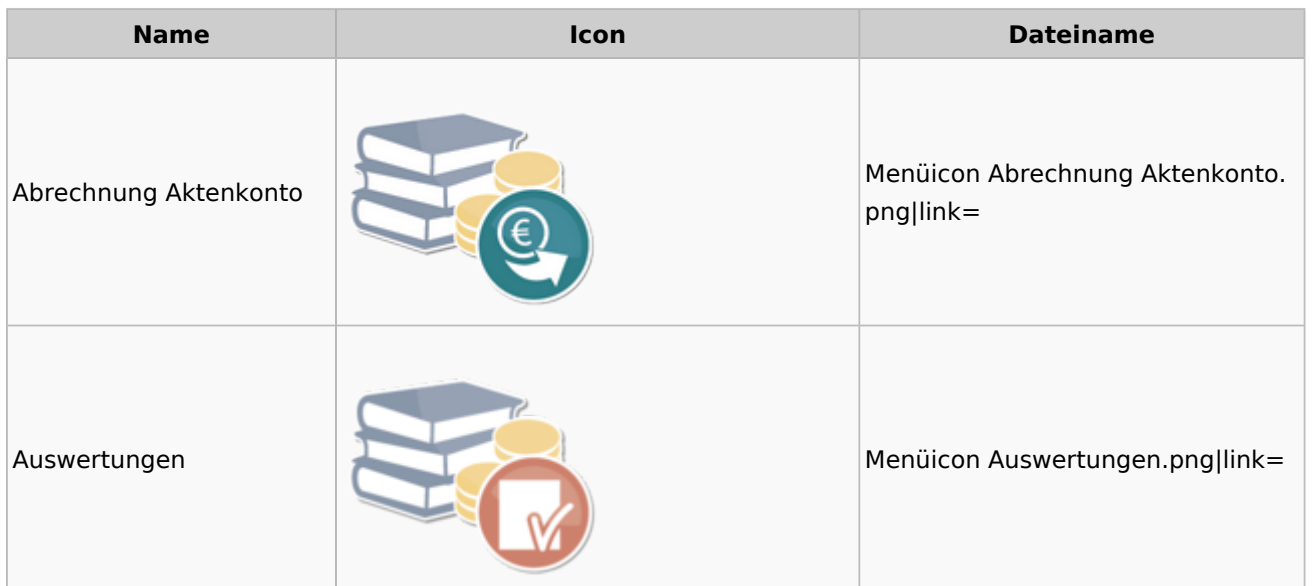

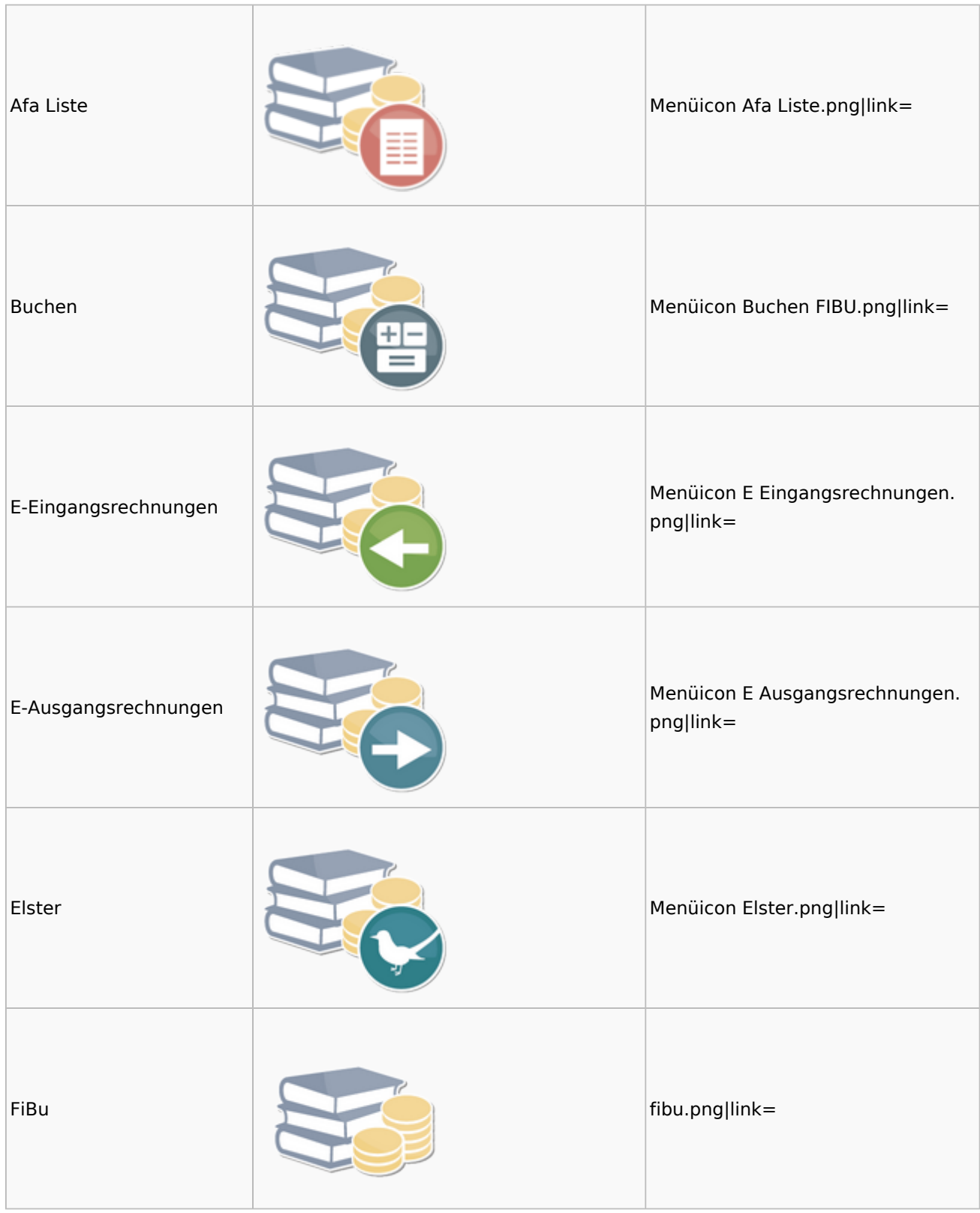

![](_page_13_Picture_49.jpeg)

![](_page_14_Picture_65.jpeg)

### <span id="page-14-0"></span>Auswertungen

![](_page_14_Picture_66.jpeg)

![](_page_15_Picture_52.jpeg)

![](_page_16_Picture_45.jpeg)

### <span id="page-17-0"></span>Lohn / Gehalt

![](_page_17_Picture_75.jpeg)

![](_page_18_Picture_64.jpeg)

### **RA-MICRO**

![](_page_19_Picture_63.jpeg)

![](_page_20_Picture_84.jpeg)

### <span id="page-20-0"></span>Elektronische Lohnsteuerkarte

![](_page_20_Picture_85.jpeg)

# <span id="page-20-1"></span>Fibu II

![](_page_20_Picture_86.jpeg)

![](_page_21_Picture_61.jpeg)

![](_page_22_Picture_49.jpeg)

![](_page_23_Picture_45.jpeg)

![](_page_24_Picture_61.jpeg)

## <span id="page-24-0"></span>Auswertungen Fibu II

![](_page_24_Picture_62.jpeg)

### **RA-MICRO**

Menü-Icon

![](_page_25_Picture_65.jpeg)

### <span id="page-25-0"></span>Gebühren

![](_page_25_Picture_66.jpeg)

![](_page_26_Picture_45.jpeg)

![](_page_27_Picture_51.jpeg)

![](_page_28_Picture_2.jpeg)

### <span id="page-28-0"></span>Kostenfestsetzung

![](_page_28_Picture_71.jpeg)

### <span id="page-28-1"></span>Prozesskostenhilfe

![](_page_28_Picture_72.jpeg)

![](_page_29_Picture_78.jpeg)

### <span id="page-29-0"></span>sonstige Rechnungstypen

![](_page_29_Picture_79.jpeg)

### <span id="page-30-0"></span>Zeithonorar

![](_page_30_Picture_64.jpeg)

![](_page_31_Picture_2.jpeg)

## <span id="page-31-0"></span>Hut: RA-MICRO-Hut

![](_page_31_Picture_75.jpeg)

### <span id="page-31-1"></span>InfoDesk

![](_page_31_Picture_76.jpeg)

![](_page_32_Picture_68.jpeg)

## <span id="page-32-0"></span>Insolvenz

![](_page_32_Picture_69.jpeg)

![](_page_33_Picture_71.jpeg)

## <span id="page-33-0"></span>Korrespondenz

![](_page_33_Picture_72.jpeg)

![](_page_34_Picture_61.jpeg)

## <span id="page-34-0"></span>Kanzlei

![](_page_34_Picture_62.jpeg)

![](_page_35_Picture_49.jpeg)

![](_page_36_Picture_45.jpeg)

![](_page_37_Picture_2.jpeg)

### <span id="page-37-0"></span>Datenpools

![](_page_37_Picture_73.jpeg)

### <span id="page-37-1"></span>Supportdesk

![](_page_37_Picture_74.jpeg)

![](_page_38_Picture_68.jpeg)

# <span id="page-38-0"></span>Urlaubsplanung

![](_page_38_Picture_69.jpeg)

![](_page_39_Picture_75.jpeg)

## <span id="page-39-0"></span>Kostenblatt

![](_page_39_Picture_76.jpeg)

### <span id="page-39-1"></span>Kostenblatt

![](_page_39_Picture_77.jpeg)

![](_page_40_Picture_78.jpeg)

# <span id="page-40-0"></span>Mahnverfahren

![](_page_40_Picture_79.jpeg)

![](_page_41_Picture_56.jpeg)

![](_page_42_Picture_72.jpeg)

# <span id="page-42-0"></span>Modul Einstellungen

![](_page_42_Picture_73.jpeg)

![](_page_43_Picture_56.jpeg)

![](_page_44_Picture_68.jpeg)

![](_page_45_Picture_2.jpeg)

# <span id="page-45-0"></span>MS Office Einstellungen

![](_page_45_Picture_71.jpeg)

### <span id="page-45-1"></span>Notariat

![](_page_45_Picture_72.jpeg)

![](_page_46_Picture_53.jpeg)

![](_page_47_Picture_45.jpeg)

![](_page_48_Picture_57.jpeg)

## <span id="page-48-0"></span>Offene Posten

![](_page_48_Picture_58.jpeg)

![](_page_49_Picture_64.jpeg)

# <span id="page-49-0"></span>Online Recherchen

![](_page_49_Picture_65.jpeg)

![](_page_50_Picture_49.jpeg)

![](_page_51_Picture_45.jpeg)

![](_page_52_Picture_81.jpeg)

# <span id="page-52-0"></span>RA-MICRO Outlook-Schnittstellen

![](_page_52_Picture_82.jpeg)

## <span id="page-52-1"></span>Schriftverkehr

![](_page_52_Picture_83.jpeg)

![](_page_53_Picture_49.jpeg)

![](_page_54_Picture_75.jpeg)

## <span id="page-54-0"></span>Task4U

![](_page_54_Picture_76.jpeg)

# <span id="page-54-1"></span>Termine / Fristen

![](_page_54_Picture_77.jpeg)

![](_page_55_Picture_45.jpeg)

![](_page_56_Picture_64.jpeg)

# <span id="page-56-0"></span>Zahlungen

![](_page_56_Picture_65.jpeg)

![](_page_57_Picture_64.jpeg)

# <span id="page-57-0"></span>Zwangsvollstreckung

![](_page_57_Picture_65.jpeg)

![](_page_58_Picture_53.jpeg)

![](_page_59_Picture_45.jpeg)

![](_page_60_Picture_40.jpeg)